## **Retirement Plan Contribution Changes Workday Instructions**

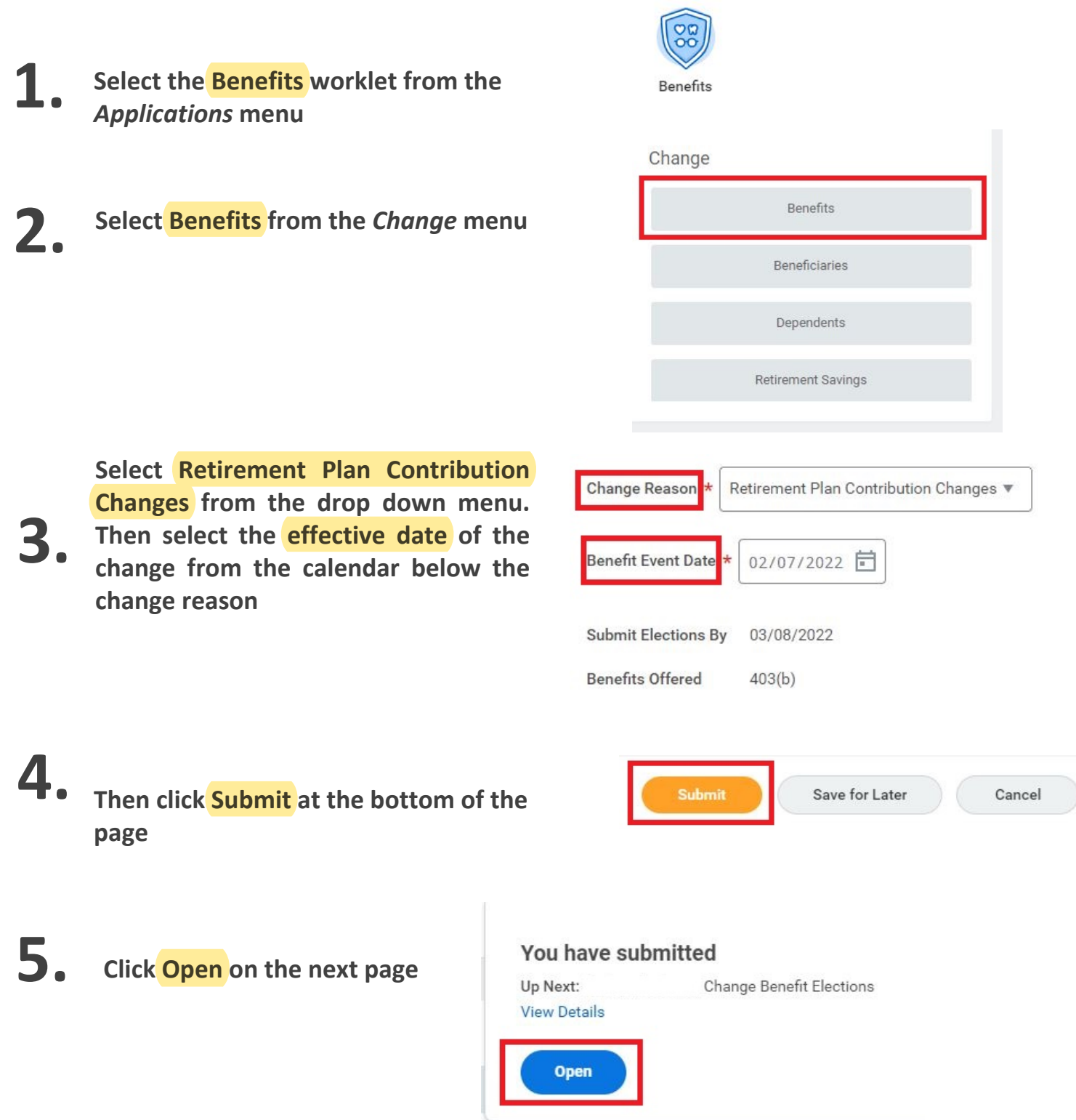

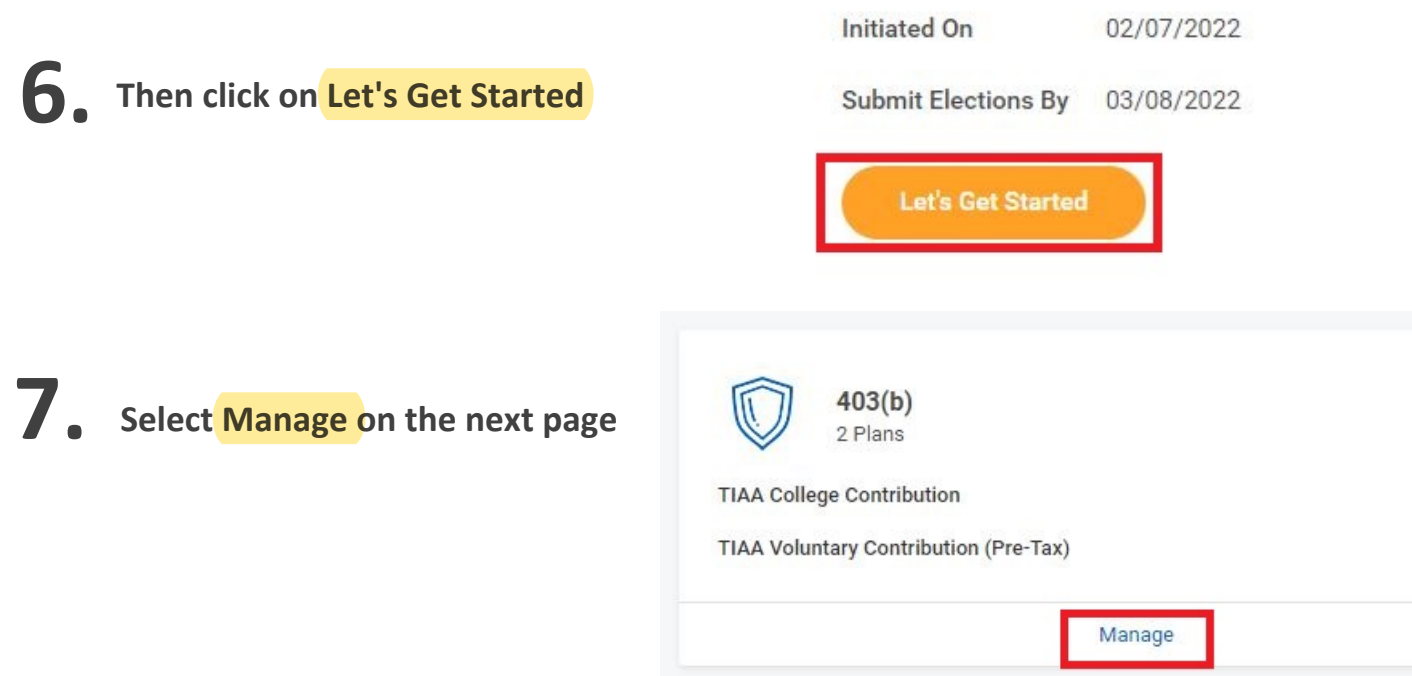

## **Review the Plans available. Here you will need to select or waive your contribution options (Pre-Tax, Roth Post-Tax) 8.**

## **Plans Available**

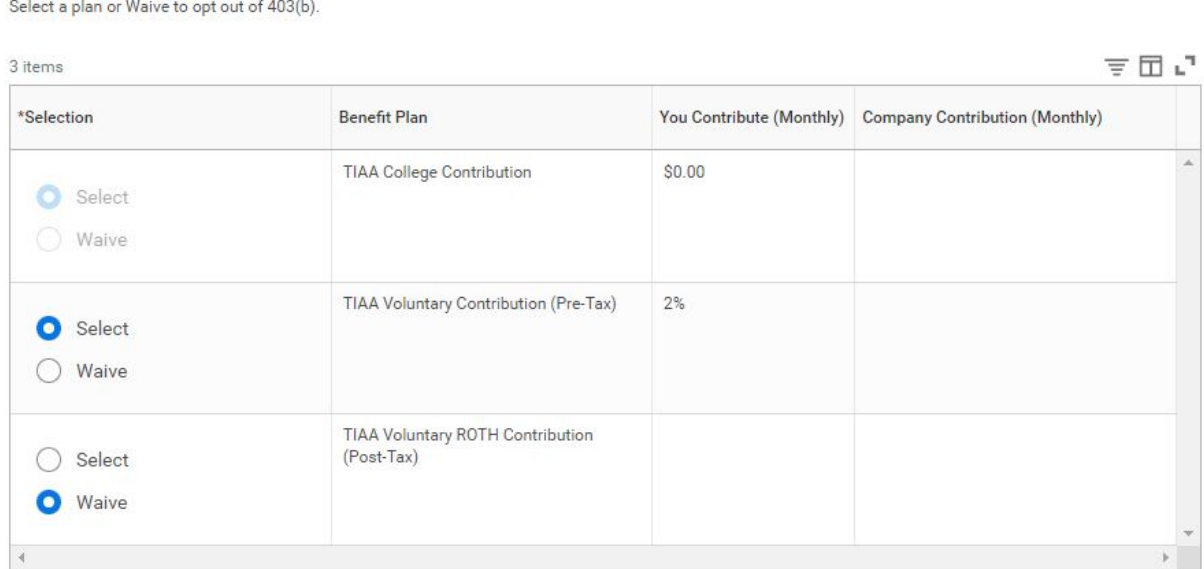

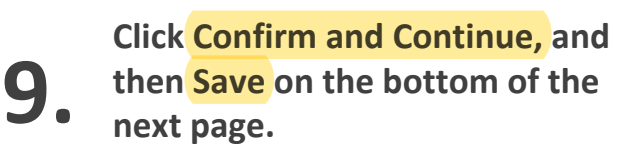

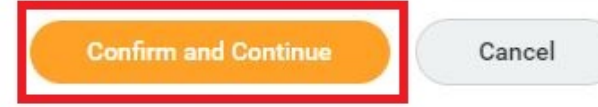

**On the next page, enter the amount you want to contribute as a percentage.**

**Then click Save at the bottom of the page.**

## Contribute

Enter how much you want to contribute as a percentage.

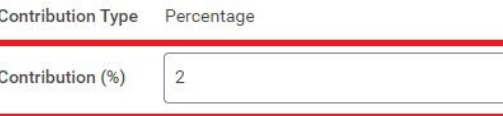

Minimum Percentage: 1

Maximum Percentage: 100

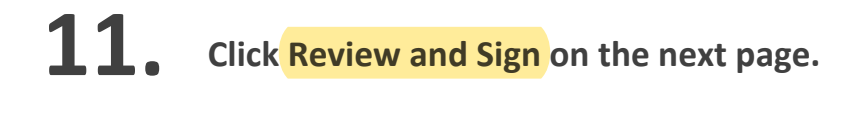

**10.**

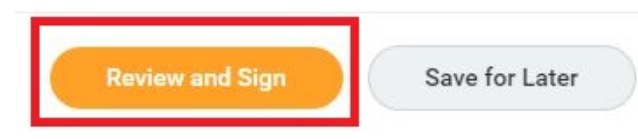

**12. Review your changes and confirm they are correct. Then scroll down to the bottom of the page, check the box next to I Accept and press Submit.**

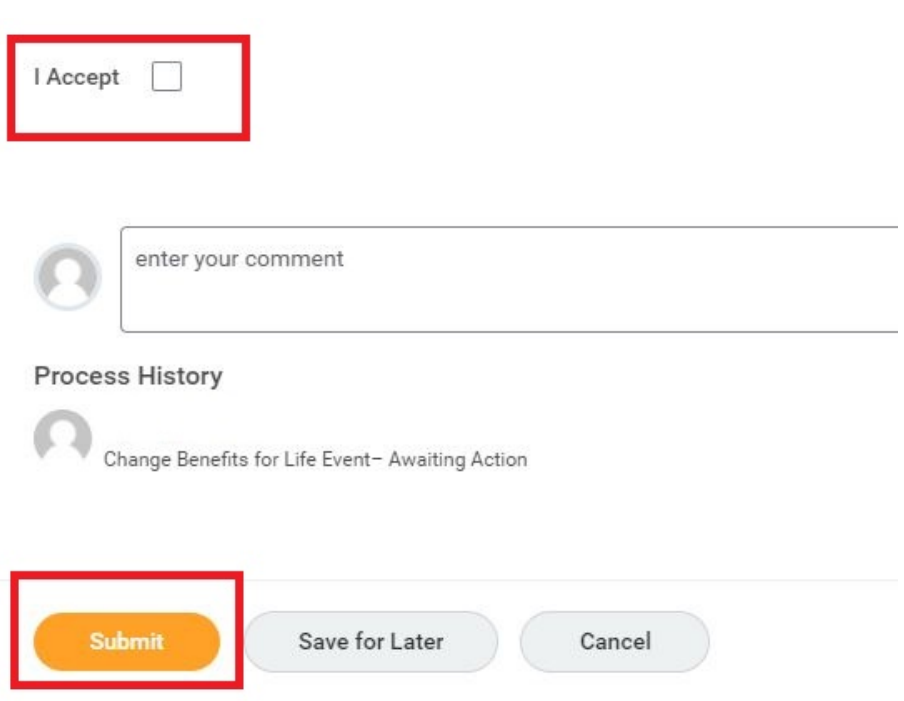